# SitePal Client API Reference

The SitePal Client API is a collection of Javascript functions that enable full programmatic control over SitePal avatars in your web pages & integration with your business logic.

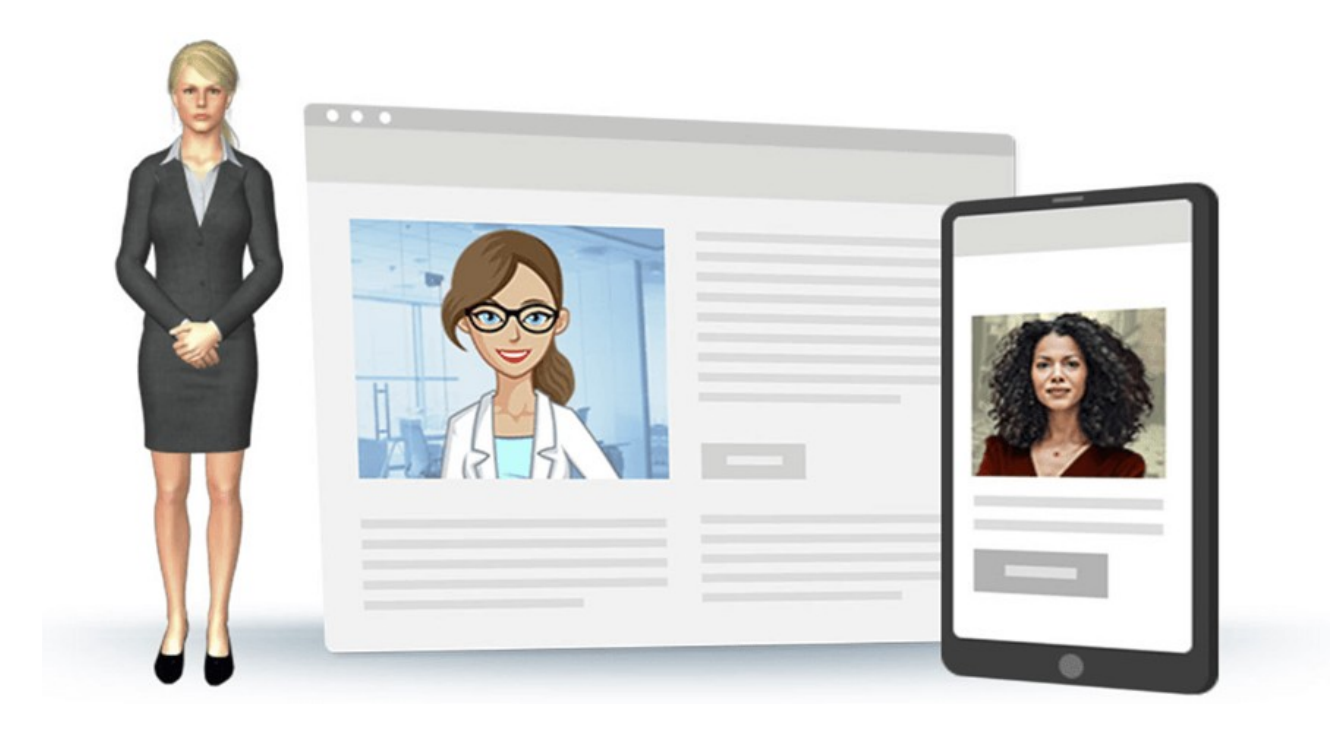

# Table of Contents

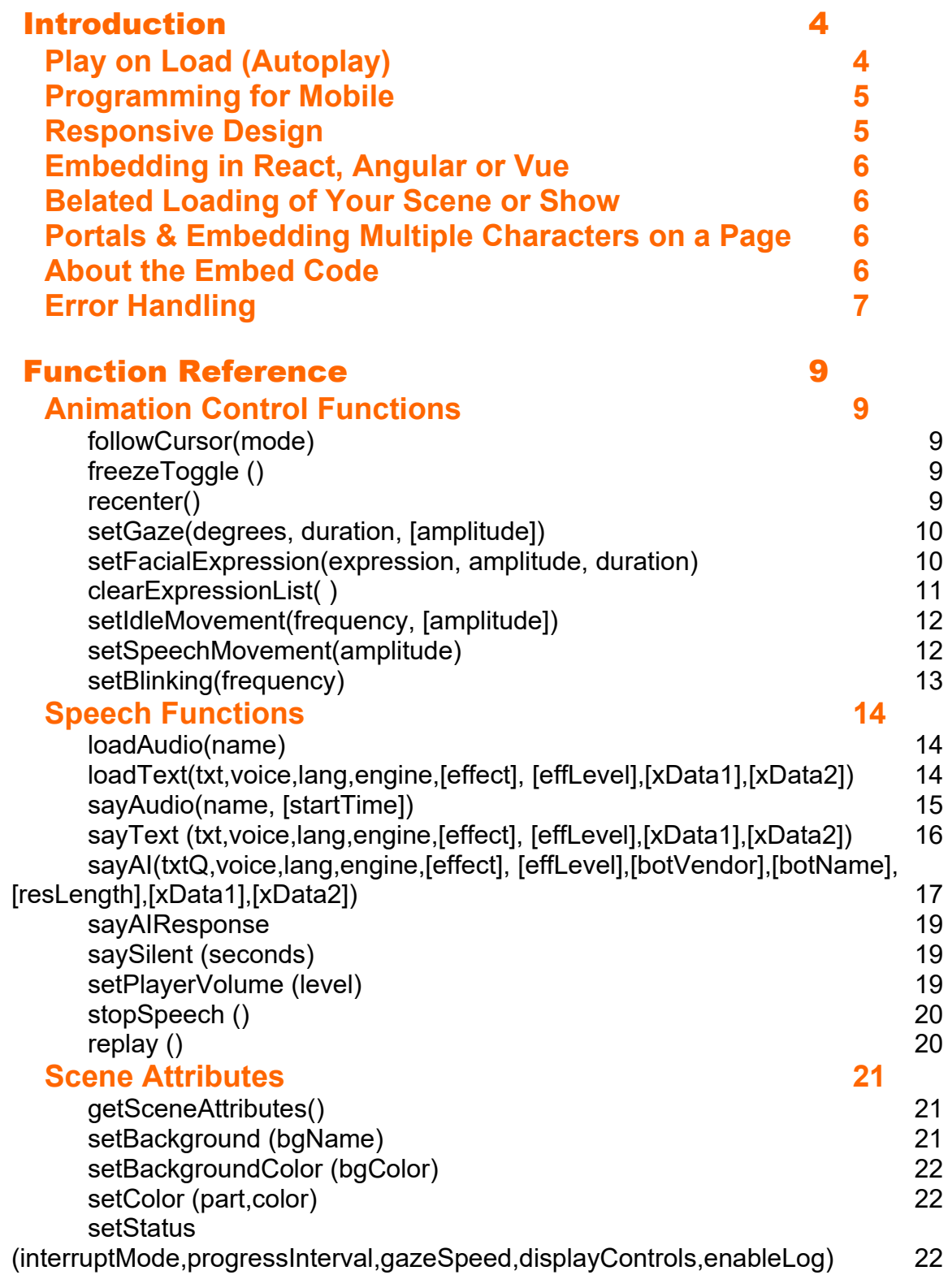

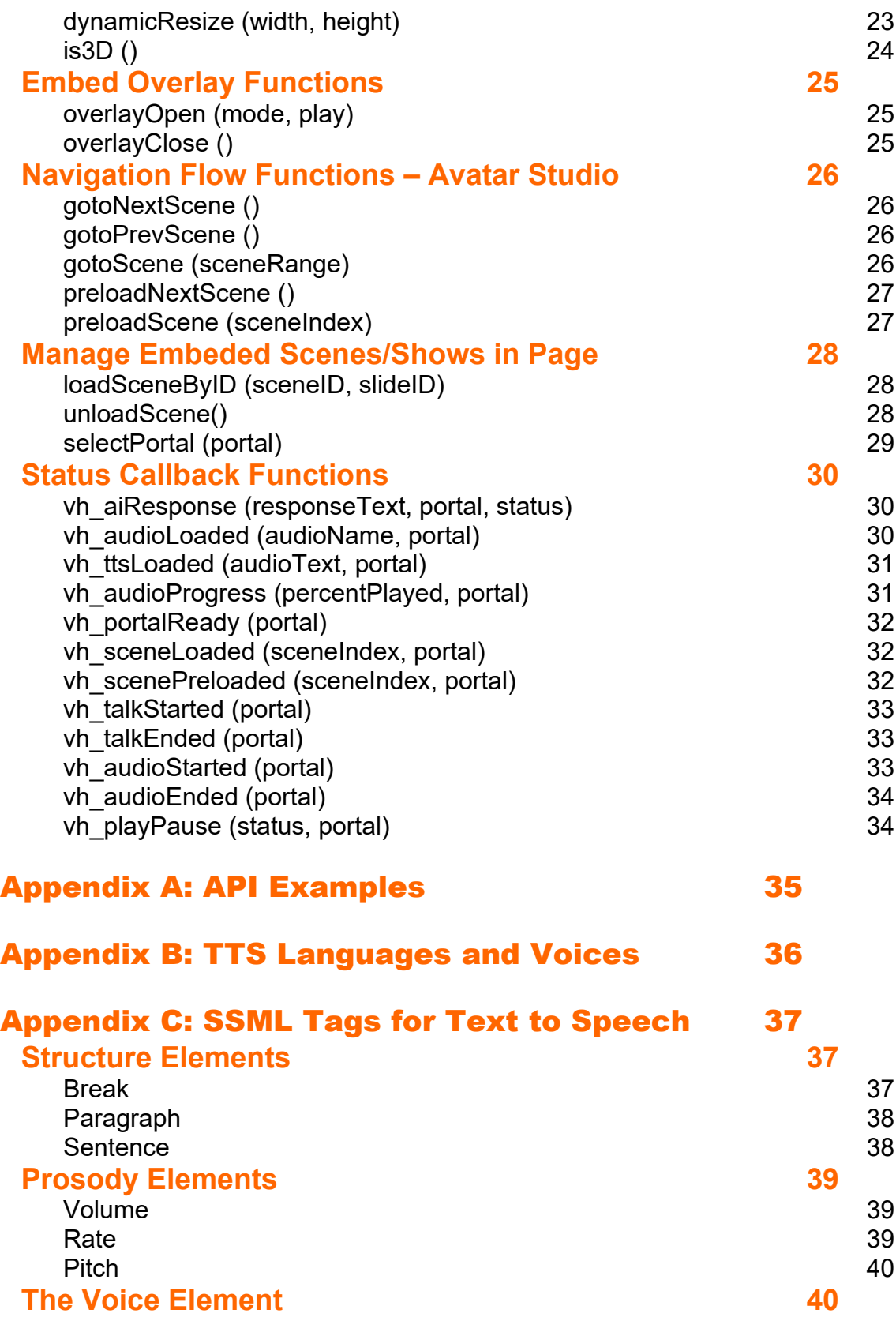

# <span id="page-3-1"></span>Introduction

The SitePal / Avatar Studio playback environment supports an API that allows you to control character speech and other runtime attributes by making JavaScript function calls from your web page, and receiving status 'callbacks'. The API enables communication between your web page and the embedded Scene or Show.

Note: SitePal users do not have access to Shows, only to Scenes. Show-specific functions which apply only to Avatar Studio are clearly marked as such.

#### **Embedding in your web page**

To use this API in your web page you must first add your embed code to your page. In your SitePal account, click on the "Publish" button for the Scene you wish to embed. Select the "Embed" option, copy your embed code and add it to the BODY section of your page, where you wish your character to appear.

*Note: Angular, React, Vue & React Native developers see special instructions on our support page.*

#### **Important caveats / pitfalls to avoid -**

- $\bullet$  API function calls will not work as expected until your embedded Scene or Show is fully loaded. It is therefore advisable to implement the 'vh\_sceneLoaded' callback – and not call any API function before this callback is received. For more information please review the [Callback Functions](#page-29-2) section below.
- For your protection certain API functions may only work when your page is loaded from a domain you authorize. Such domains are called *Licensed Domains,* Specifically:
	- $\circ$  'sayText' and 'sayAIResponse' will only work when your page is loaded from a Licensed Domain.
	- $\circ$  If you turn ON 'Secure Playback' for your account, your Scene will not load except under a Licensed Domain. Note: default state is OFF.
	- $\circ$  Wildcards are supported in the domain name prefix. So for example, you may specify \*.mycompany.com to cover all subdomains.
	- $\circ$  'localhost' and '127.0.0.1' are always authorized and do not need to be specifically declared.
	- o Add/edit your Licensed Domains & other settings in your *Settings* page.

#### **Examples & Additional Reference Material**

As you are further reviewing this documentation, it may be helpful to check out our comprehensive technical examples which cover the use of all functions in this API, as well as several advanced scenarios. See reference links in [Appendix A](#page-34-0).

*Note: recently added features, functions or details are highlited in yellow for your convenience.*

# <span id="page-3-0"></span>**Play on Load (Autoplay)**

On web browsers audio playback in a web page must be preceded by user interaction with the page (e.g. user clicks on a button, or touches the screen). This user action "activates" the web page which will then allow audio playback. This restriction is intended to prevent a web page from playing audio unprompted. Attempting to do so using this API will not cause a problem – but may not work, depending on the browser & the circumstances.

On desktop browsers, the restriction is not absolute. Some browsers will allow play-on-load for a user who has visited your page before and interacted with media on the page. The policies enacted by browsers in this regard are both evolving & undocumented.

The main takeaways therefore should be:

- . It is ok to try to initiate speech as soon as the page loads (verify that API has loaded first! - see 'caveats' above).
- You should be aware that such play-on-load attempts may be blocked by the browser, and will always be blocked on mobile browsers.
- It therefore makes sense to design your web page / application to not rely on play-on-load. You should always provide another way for the user to initiate the verbal interaction with your speaking character, in case play-on-load is blocked.

Special note regarding page activation on the Safari browser:

As mentioned above, when a user interacts with your page, by clicking (or touching) anywhere on the page, the browser considers the page "activated" – and media playback is henceforth enabled. That seems to be true for every browser except Safari.

Safari is stricter, and looks for direct intent by the user to initiate media play. In other words, if the user clicks on a button that directly initiates speech, Safari is satisfied. But if the user interaction does not initiate speech, and sometime later an API call attempts to initiate speech, that speech would be blocked by Safari, as it would not consider the page to be "activated".

This different approach by Safari does not usually require any special attention, but in some cases it might. An example we sometimes come across is using Speech to Text in the browser for dialog with your SitePal character. Initial user interaction with the page which activates the microphone (for example) does not satisfy Safari.

A great example on our support page demonstrates how this problem can be resolved. See - <https://sitepal.com/api/examples/sayAI-STT.html>

Check out the source code and note how a click on "Start Listening" makes a call to our saySilent(0) API call – which generates (silent) audio playback and thus primes the Safari browser to accept future speech API calls. We are not aware of any browser other than Safari that requires this treatment.

Special note regarding page activation on Javascript Frameworks – React, Angular & Vue

In JS Frameworks the saySilent page activation should be done for all browsers and platforms (not only mobile). To activate the page you need to call -

window.saySilent(0)

and NOT saySilent(0)

Calling the latter is not always successful - adding the "window" prefix always is. Make the call the first time the user clicks on any button. There is no need to call it again in the same page session. See our React, Angular and Vue examples (available on our support page) – review their source code as reference.

# <span id="page-4-1"></span>**Programming for Mobile**

This API is fully compatible with all major browsers on both desktop and mobile (the term 'desktop' is used here to refer to non-mobile client side environments, such as desktop and laptop computers of all types). This means that you need not do anything different in order to support mobile browsers when using this API.

*Note: the function 'setPlayerVolume' does not have any effect in some mobile browsers – but there is no harm in making the call.*

# <span id="page-4-0"></span>**Responsive Design**

When embedding your Scene in a page which is designed to be responsive, turn ON the 'Responsive' attribute when publishing your Scene. This will cause the Scene to automatically resize itself to the container in which it is embedded. In such a case, the Scene's specified dimensions are ignored, and no programming is required.

If, however, you prefer to finetune responsive behavior yourself, you have the option of using the "dynamicResize" API function to adjust the Scene's dimensions. In such a case the 'Responsive' attribute should be kept OFF when publishing.

Examples for both use cases are available on our support examples page. See reference links in [Appendix A](#page-34-0).

# <span id="page-5-3"></span>**Embedding in React, Angular or Vue**

React, Angular & Vue JS framesowrks have become quite popular and can be a great way to develop your web site or web application. Because of the unique way in which web pages are loaded in these frameworks, we've made some adjustments to make our embed code compatible with them.

To embed your SitePal character in React, Angular or Vue, you will need to set your embed code "context" parameter to 1, and follow the instructions provided on our support page. See "Embed in React, Angular & Vue" section here: [www.sitepal.com/support](http://www.sitepal.com/support).

# <span id="page-5-2"></span>**Belated Loading of Your Scene or Show**

In some cases it may be useful or even necessary to embed your Scene or Show in your web page, without loading it when the page loads. For example you may want to display your character in a pop-up or other UI element that is not immediately displayed, but is technically part of the same page.

To accomplish this, include your embed code on your page, in the appropriate place, but set the embed code 'load' parameter to 0 (see Embed Code specification below). Your Scene will not load and nothing will be displayed, but the embed code will be lodged in your page waiting for instructions. To load your Scene or Show, use the 'loadSceneByID' API function, and its counterpart 'unloadScene' to achieve the opposite effect. API examples on our support page demonstrate this functionality.

# <span id="page-5-1"></span>**Portals & Embedding Multiple Characters on a Page**

Yes, you may embed multiple characters in a page. But how do you address an API call to a specific character when there are several on the page? To do so we will introduce the concept of 'Portal'. A Portal is what we call the embed code placed in your page, separately from the Scene embedded in it. As you will see (by browsing through this document and our API examples) it is possible to load a different Scene (or Show) to replace a Scene in your page. That being the case, a name was needed for the embed code, that would best describe its function. Enter: "Portal".

By using the function -

selectPortal();

you can direct all subsequent API calls to the indicated Portal. If your page contains only one Scene, you can safely ignore all this.

Please see the documentation for 'selectPortal' in this document for details. We also put together two API examples demonstrating how to use 'selectPortal' to implement a conversation between two characters on your page. Check them out on our support page, in the 'Advanced API Examples' section.

# <span id="page-5-0"></span>**About the Embed Code**

The embed code function is not part of this API per se, as it is not designed to be called directly or manipulated. Don't. Furthermore, the syntax of the embed code and the meaning & values of parameters may change in future (though it will always be backwards compatible).

For these reasons, it is not necessary for you to understand the details of the embed code syntax in most cases, but we provide the following as a matter of record.

*Note: the parameters 'load' and 'context' are the only parameters you may need to set manually.*

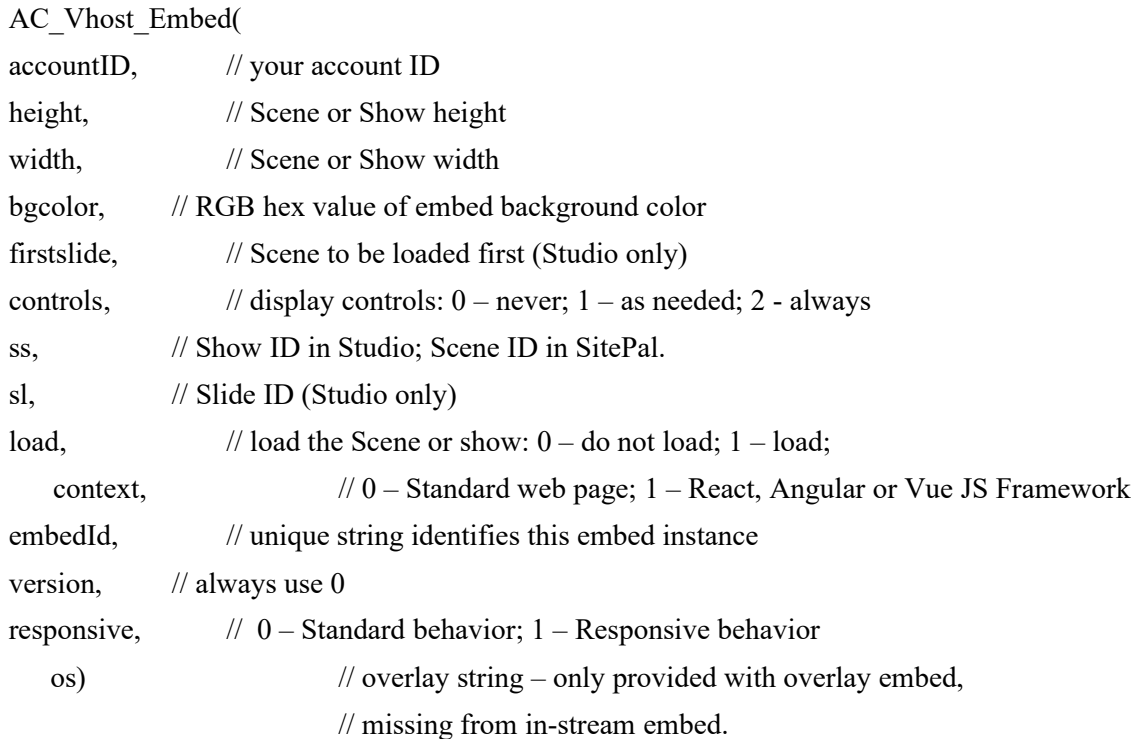

# <span id="page-6-0"></span>**Error Handling**

This API is designed to fail silently, with error messages written to the console, with one exception:

A Licensed Domain\* infraction is the only case where an alert message will appear in your page in case of failure.

*\* All speech generating functions require that your web page domain be prespecified – referred to as a "Licensed Domain". This is a security precaution. Licensed domains can be added/edited in your "Account" page.*

In addition to console logging, all speech generating functions also return status as a jason object with two values:

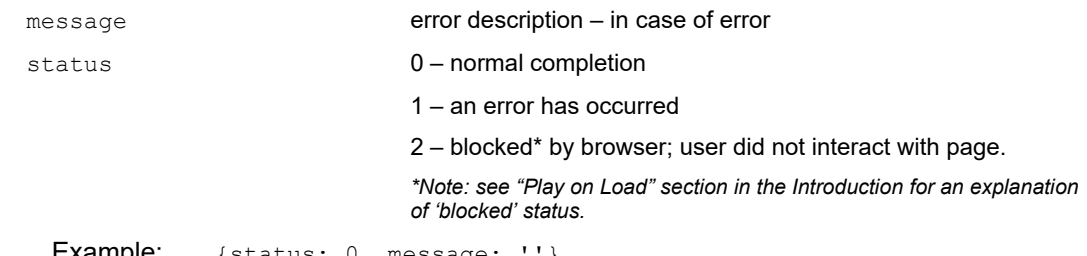

Example: {status: 0, message: ''}

This applies to the following speech generating functions:

- sayAudio
- sayText
- loadAudio
- loadText

sayAI

The 'sayAI' function, also returns the status value in the vh\_aiResponse callback.

# <span id="page-8-4"></span>Function Reference

# <span id="page-8-3"></span>**Animation Control Functions**

### <span id="page-8-2"></span>**followCursor(mode)**

#### **Available for: Studio SitePal**

Turn "follow cursor" to the OFF, ON IN BOX, or ON IN PAGE state. If OFF, the character's gaze ignores cursor movement. If ON IN BOX, the character's head and eyes follow the cursor within the embed rectangle. If ON IN PAGE, the character's gaze follows the cursor in the entire page, including areas outside the embed rectangle.

#### **Arguments:**

mode Required, Numeric (0/1/2):

0: follow cursor is set to OFF.

1: follow cursor is set to ON IN BOX

2: follow cursor is set to ON IN PAGE.

#### **Example:**

followCursor(1)

# <span id="page-8-1"></span>**freezeToggle ()**

#### **Available for: Studio SitePal**

Toggle between the frozen and normal states. When frozen – all character movement stops. If the character is speaking, speech is paused. Unfrozen - character wakes up. If the character was previously paused in mid-speech, speech resumes from that point.

#### **Arguments:**

None.

#### **Example:**

freezeToggle()

<span id="page-8-0"></span>**recenter()**

#### **Available for: Studio SitePal**

Cause the character to set its gaze to the default, centered position.

#### **Arguments:**

None.

#### **Example:**

recenter()

#### <span id="page-9-1"></span>**setGaze(degrees, duration, [amplitude])**

#### **Available for: Studio SitePal**

Set the direction & amplitude of the character's head and eye movement.

This call will cause the character to divert the orientation of its gaze to the specified direction, and maintain the new orientation for the specified period of time. The orientation will naturally shift towards the center (default) position when the specified time is up, or when/if the character is requested to speak.

The optional *amplitude* parameter governs the "intensity" of the head & eye movement.

#### **Arguments:**

degrees Required. Numeric. 0-360 (0 deg.=top, 90 deg.=right, etc.) duration Required. Numeric. In Seconds. amplitude Optional. Numeric. In percent. 0-100. Default = 100.

#### **Example:**

setGaze(90,6);

#### <span id="page-9-0"></span>**setFacialExpression(expression, amplitude, duration)**

#### **Available for: Studio SitePal**

Note: this call is only supported for 3D characters. If called for a 2D character, it has no effect. (See related function is3D).

Set the facial expression animation for a character. setFacialExpression calls do not queue, but interrupt. If a call is made while a previous call's duration is still in effect, the first expression transforms into the second expression immediately.

#### **Arguments:**

expression Required, Text string

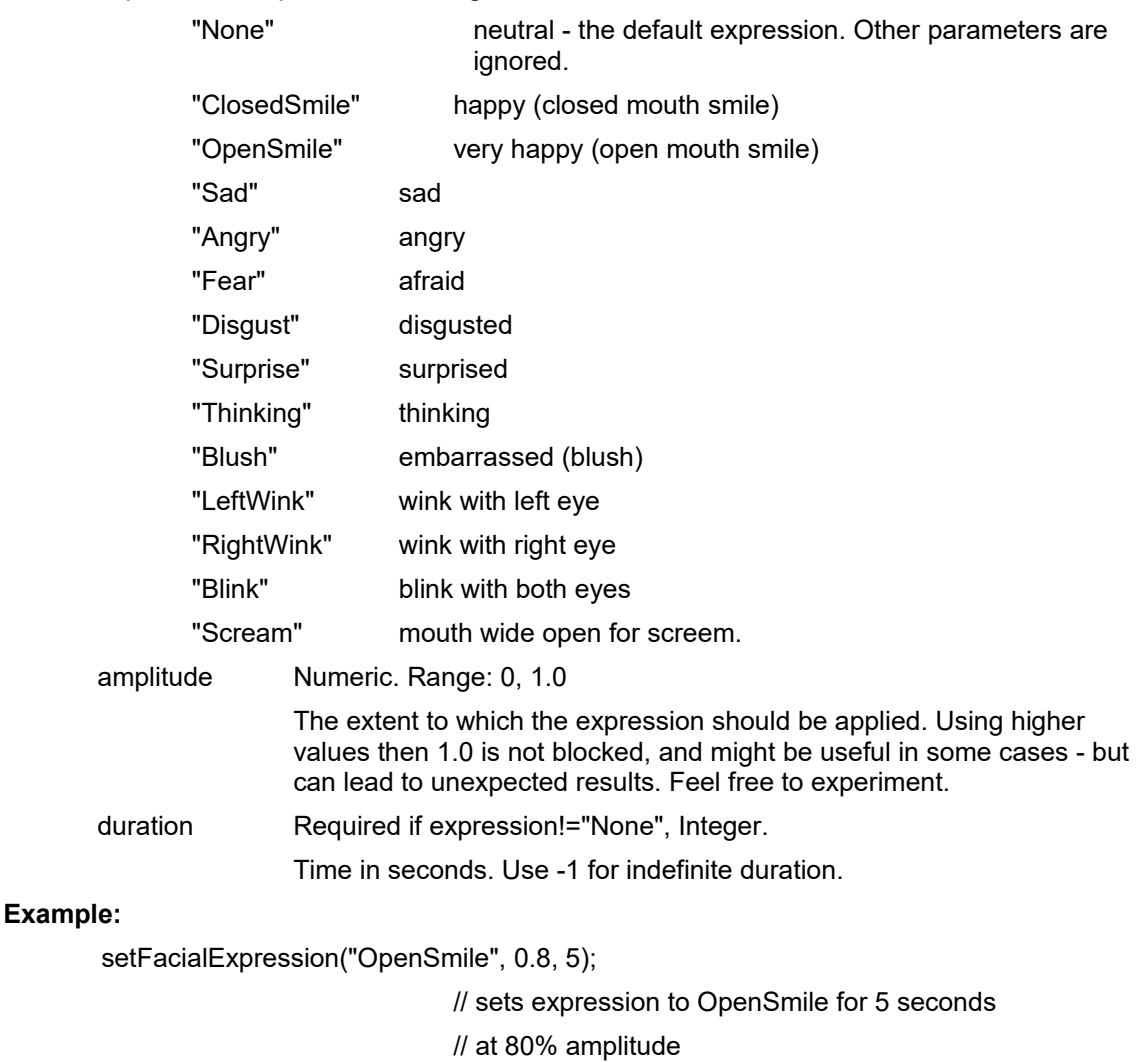

# <span id="page-10-0"></span>**clearExpressionList( )**

# **Available for: Studio SitePal**

Note: This function is only supported for 3D characters. If called for 2D character it has no effect. Clear all expressions.

### **Example:**

clearExpressionList();

# <span id="page-11-1"></span>**setIdleMovement(frequency, [amplitude])**

#### **Available for: Studio SitePal**

Note: This function is fully supported for 3D characters, and only partly supported for 2D characters. If called for a 2D character, frequency is interpreted as follows: 0 – turn OFF idle movement; non-zero – turn ON idle movement. Amplitude is ignored.

Characters that are not engaged in speaking, following the cursor, or gazing (via the *setGaze* api) randomly look around by default. This function enables users to set the frequency and intensity of the character's movement when not otherwise engaged.

#### **Arguments:**

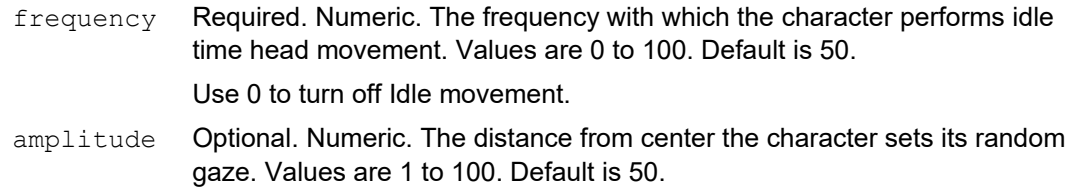

#### **Example:**

setIdleMovement(20,100);

#### <span id="page-11-0"></span>**setSpeechMovement(amplitude)**

#### **Available for: Studio SitePal**

Note: This function is only supported for 3D characters. Characters perform random head movements during speech. This function enables users to set the intensity of the character's movement when speaking or disable the movement altogether.

#### **Arguments:**

amplitude Numeric. The intensity with which the character performs head movements while speaking. Values are 0 to 100. Default is 50.

#### **Example:**

setSpeechMovement(100);

# <span id="page-12-0"></span>**setBlinking(frequency)**

#### **Available for: Studio SitePal**

#### Note: This function is only supported for 3D characters.

This function enables users to set the frequency of the character's eye blinking, or disable blinking altogether.

#### **Arguments:**

frequency Required. Numeric. The blinking frequency. Lower value means less frequent blinking. Values are 0 to 100, corresponding to an average blink interval of 0.5 sec to 10 sec.

> The default value is 75, corresponding to an average blink interval of 3 sec.

Use 0 to turn off blinking.

#### **Example:**

setBlinking(50);

# <span id="page-13-1"></span>**Speech Functions**

### <span id="page-13-0"></span>**loadAudio(name)**

#### **Available for: Studio SitePal**

Preload a specific audio track by name. Calling loadAudio in advance can reduce the loading time when the audio is played. Calling loadAudio a second time, while audio is loading or after audio has been loaded has no effect.

Implement the  $vh$  audioLoaded() event callback to be notified when the audio track is done loading.

Use the say Audio() function to play the audio.

#### **Arguments:**

name Required. String. The name of the audio track from the account.

#### **Return Value:**

Jason object with 2 fields: 'status' and 'message'. See **Error Handling for details.** 

#### **Example:**

err = loadAudio('audioname')

# <span id="page-13-2"></span>**loadText(txt,voice,lang,engine,[effect], [effLevel],[xData1],[xData2])**

#### **Available for: Studio SitePal**

Preload a specific Text To Speech audio. Calling loadText in advance can reduce the loading time when the audio is played. Calling loadText a second time, while audio is loading or after audio has been loaded has no effect.

Implement the [vh\\_ttsLoaded\(\)](#page-30-1) event callback to be notified when the audio track is done loading.

Use the [sayText\(\)](#page-15-1) function to play the audio.

#### **Arguments:**

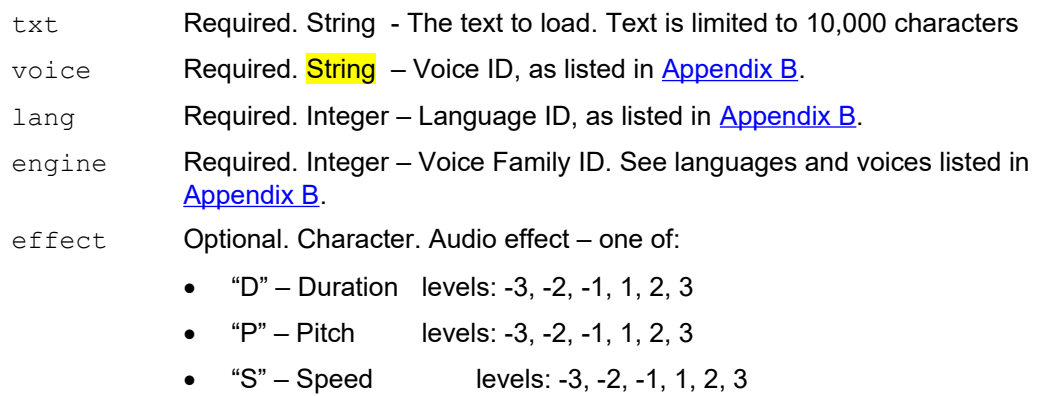

- "R" Robotic:
	- o Bullhorn level: 3 (note: levels 1 and 2 are deprecated)
- $"T" Time:$ 
	- o Echo level: 1
	- o Reverb level: 2
	- o Flanger level: 3
	- o Phase level: 4
- $W'' Whisper levels: 1, 2, 3$
- effLevel Optional. Integer. Effect level must be provided if effect is provided.

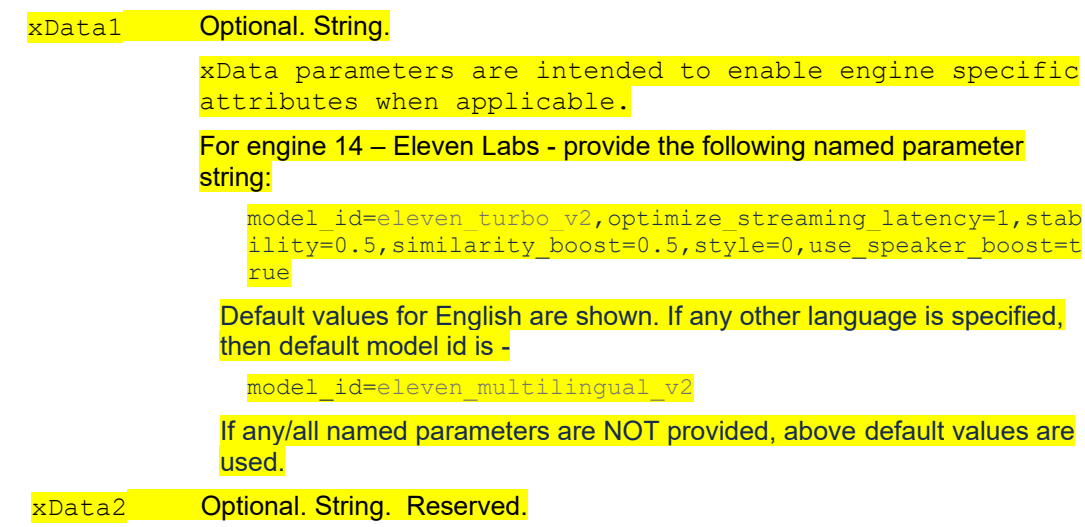

#### **Return Value:**

Jason object with 2 fields: 'status' and 'message'. See **Error Handling** for details.

#### **Example:**

```
 err = loadText('Hello World',3,1,3)
 err = loadText('Hello World',3,1,3,'D',3)
```
# <span id="page-14-0"></span>**sayAudio(name, [startTime])**

# **Available for: Studio SitePal**

Play a specific audio track by name.

#### **Arguments:**

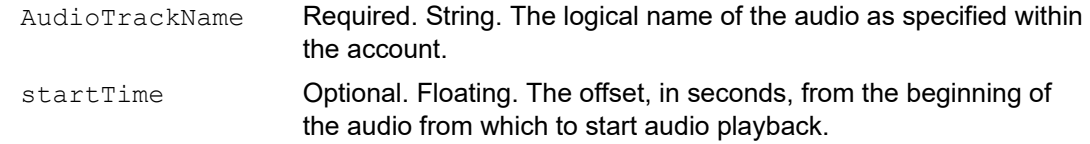

### **Return Value:**

Jason object with 2 fields: 'status' and 'message'. See [Error Handling](#page-6-0) for details.

#### **Example:**

```
err = sayAudio('audio name',1.9)
```
# <span id="page-15-1"></span><span id="page-15-0"></span>**sayText (txt,voice,lang,engine,[effect], [effLevel],[xData1],[xData2])**

### **Available for: Studio SitePal**

Real-time (dynamic) Text-To-Speech (TTS).

For detailed step by step instructions, please review [Using the TTS API](https://sitepal.com/docs/Using_The_TTS_API.pdf) in the support section.

Note: This function is available only to the Silver plan or higher and will work only within a specified licensed domain for the account. Domain specific licensing is a security measure. If the account is not TTS enabled, or the Scene is used within a non-licensed domain, then this call will generate an alert. To edit your licensed domains login to your account and goto the "Account" page, available from the 'options' menu at top right.

#### **Arguments:**

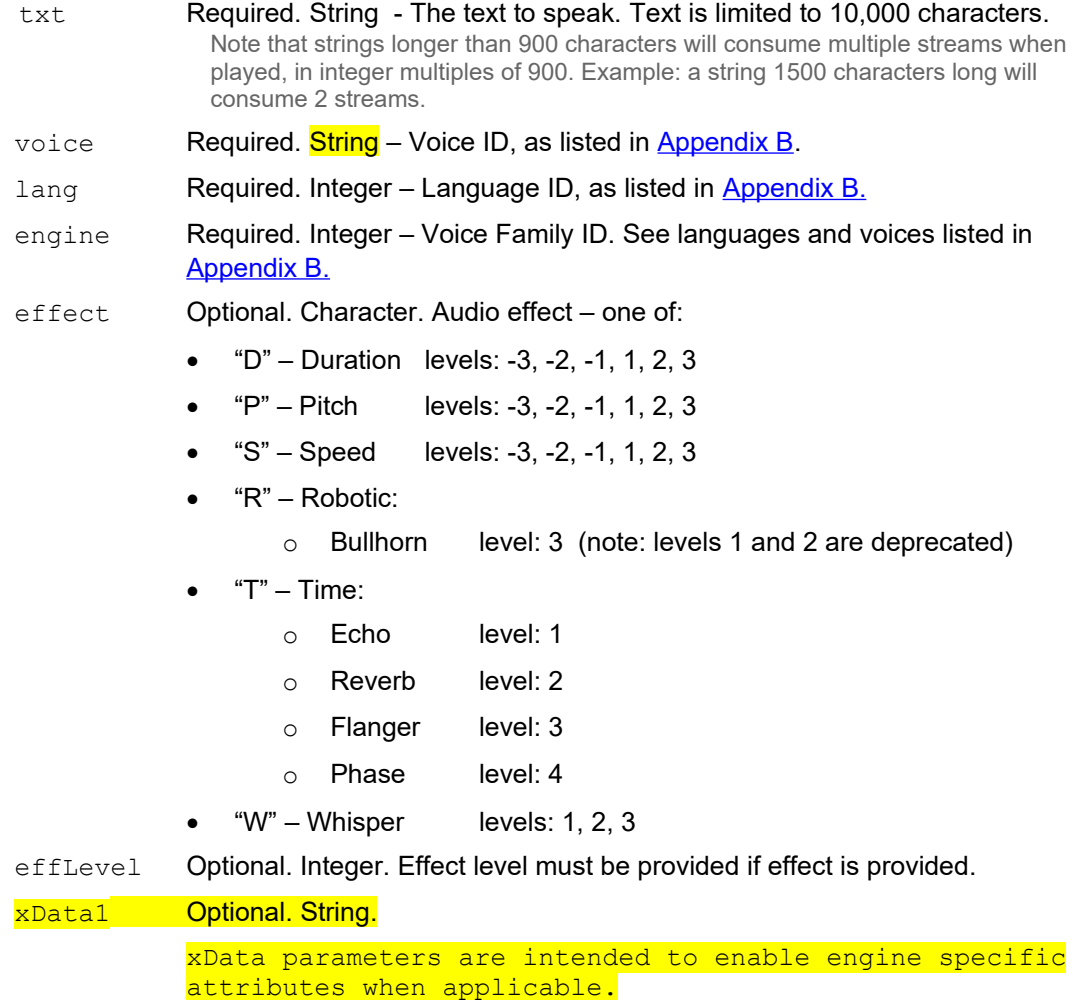

For engine 14 – Eleven Labs - provide the following named parameter string:

model id=eleven turbo v2, optimize streaming latency=1, stab ility=0.5, similarity  $\overline{boost=0.5}$ , style=0, use speaker boost=t rue

Default values for English are shown. If any other language is specified, then default model id is -

model id=eleven multilingual v2

If any/all named parameters are NOT provided, above default values are used.

XData2 Optional. String. Reserved.

#### **Return Value:**

Jason object with 2 fields: 'status' and 'message'. See [Error Handling](#page-6-0) for details.

#### **Examples:**

err = sayText('Hello World',3,1,3) err = sayText('Hello World',  $3, 1, 3, 'S', -2$ )

# <span id="page-16-0"></span>**sayAI(txtQ,voice,lang,engine,[effect], [effLevel],[botVendor],[botName], [resLength],[xData1],[xData2])**

#### **Available for: Studio SitePal**

Note: This function is available only to Gold plan and higher accounts and will only work within a pre-specified licensed domain. If this function call is used from a non-licensed domain, the call will generate an alert. You can edit your licensed domains in your "Account" page.

For detailed step by step instructions on getting started with AI using this function, please review [Implementing Your AI Agent](https://sitepal.com/docs_pdf/Implementing_Your_AI_Agent.pdf) in the Support section.

An Artificial Intelligence knowledge base provides a real time audio & text 'response' to a text 'question'. The response Audio is generated & spoken according to the selected voice. The response text is also returned via the event callback function ['vh\\_aiResponse\(\)'](#page-29-1), in case you want to display it.

Note: If you have no need for the text response, there is no need to setup the callback function.

The response is returned from your specified bot. If you do not specify botVendor and botID, the default would be the first AIMC bot in your account. Every SitePal Gold plan and higher comes with a default bot that you may edit in AIMC. Even if you have not yet edited your bot, it is available to your account.

Note: The default knowledge base is based on the extensive A.L.I.C.E. AIML set, which includes over 23,000 data entries (available in English only). This knowledge base can be edited and customized in the AI Management Center (AIMC) – click on AIMC from the main menu in your account.

SitePal is also pre-integrated with select third party AI vendors, allowing you to connect your SitePal speaking character with your  $3<sup>rd</sup>$  party bot. To do so, specify BotVendor, and BotName. See parameter documentation below.

To use a  $3^{rd}$  party bot, you need to setup the botName &  $3^{rd}$  party API Key in your account's "Connect" page.

# **Arguments:**

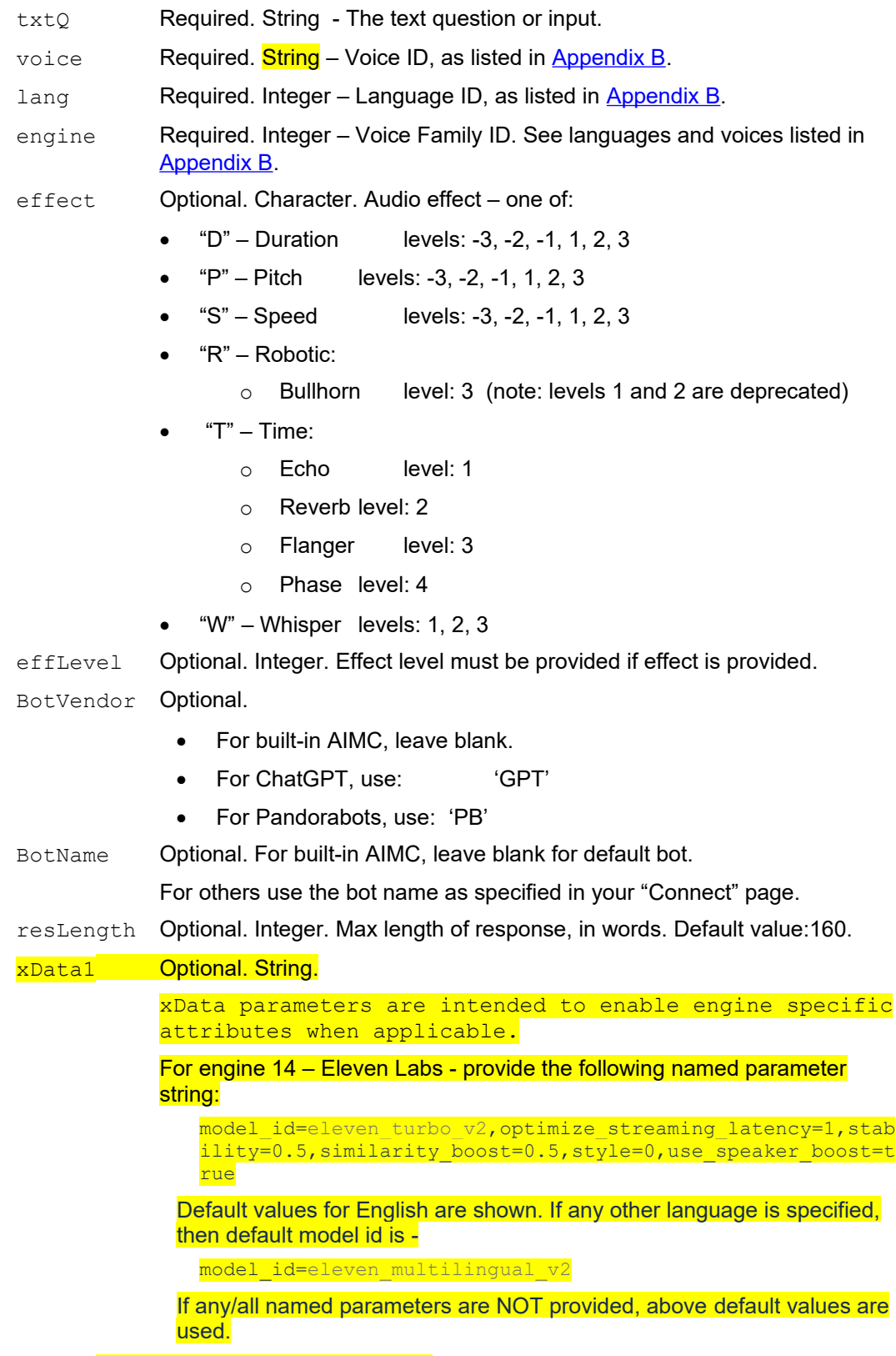

xData2 Optional. String. Reserved.

# **Return Value:**

Jason object with 2 fields: 'status' and 'message'. See **Error Handling for details.** 

**Examples:**

```
err = sayAI('Sing me a song', 3, 1, 3)err = sayAI('Sing me a song', 3, 1, 3, 'P', -1)
err = sayAI('Sing me a song', 3, 1, 3, '', '', 'PB', 'rosie')
```
### <span id="page-18-2"></span>**sayAIResponse**

This function is deprecated. Please use *sayAI*.

#### <span id="page-18-1"></span>**saySilent (seconds)**

#### **Available for: Studio SitePal**

Speech is visually simulated and a silent audio is played..

This function call may be useful when you want to call attention to your character but cannot use audio to do so. A pertinent example might be use in ad banners, where the use of audio may only be enabled after user interaction.

Another reason to use this function would be to "activate" a page to accept media playback API calls. To do so, call this function with parameter value 0. See special note in "Play on Load" section in the introduction for more information & and example of this use case.

saySilent is always in 'InterruptMode' ON, meaning that any function call which invokes actual speech will interrupt simulated speech. saySilent calls cannot be queued.

#### **Arguments:**

Seconds length of time desired for simulated speech, in seconds

#### **Example:**

```
saySilent(10) // silently animate the mouth for 10 seconds
saySilent(0) // no mouth animation takes place
```
# <span id="page-18-0"></span>**setPlayerVolume (level)**

#### **Available for: Studio SitePal**

Note: This function has no effect on some mobile browsers. Set playback volume, or mute the audio.

#### **Arguments:**

 $level$  Required. Integer  $(0-10)$  – Default = 7. a value from 0 to 10; 0 is equivalent to mute, 1 is softest, 10 is loudest.

#### **Example:**

```
setPlayerVolume(10)
```
Note: Setting the volume to 0, does not stop the speech (lip movement continues) or stop the audio stream. It affects only the volume . To stop the speech, use the function stopSpeech().

# <span id="page-19-1"></span>**stopSpeech ()**

#### **Available for: Studio SitePal**

Stop the speech of a currently speaking character. If the character is not currently speaking, stopSpeech has no effect (i.e. it does not prevent speech that has not yet begun).

#### **Arguments:**

None.

### **Example:**

stopSpeech()

# <span id="page-19-0"></span>**replay ()**

#### **Available for: Studio SitePal**

Plays or replays current Scene, from the start.

If interruptMode is ON, ongoing playback (if any) is interrupted, and immediately plays again. If interruptMode is OFF, playback is queued. See [setStatus](#page-21-0) to learn about interruptMode.

#### **Arguments:**

None.

### **Example:**

replay()

# <span id="page-20-2"></span>**Scene Attributes**

### <span id="page-20-1"></span>**getSceneAttributes()**

### **Available for: Studio SitePal**

Retrieve several key Scene attributes. Function returns an object.

#### **Arguments:**

None.

#### **Return Values:**

An object with following named values is returned:

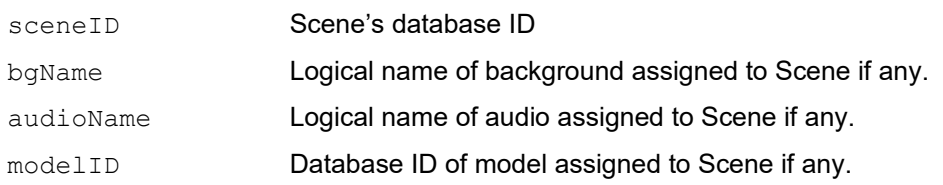

#### **Example:**

```
var attr = getSceneAttributes();
var sceneID = attr.sceneID;
var bgName = attr.bgName;
var audioName = attr.audioName;
var modelID = attr.modelID;
```
# <span id="page-20-0"></span>**setBackground (bgName)**

#### **Available for: Studio SitePal**

Scene Background is modified. Change is not persistent.

#### **Arguments:**

bgName Required. String. The logical name of the background as specified within the account. If an empty string is provided, the background is cleared.

#### **Example:**

```
setBackground('background name');
setBackground(''); \frac{1}{2} // clear the bg
```
# <span id="page-21-2"></span>**setBackgroundColor (bgColor)**

#### **Available for: Studio SitePal**

Scene background color is modified. Change is not persistent.

**Note**: If the Scene has a background image, the background color, which is displayed behind the image, may not be visible, except while loading.

#### **Arguments:**

bgColor **Required. String. Hexadecimal RGB color representation.** 

#### **Example:**

```
setBackgroundColor('0000AA');
```
# <span id="page-21-1"></span>**setColor (part,color)**

#### **Available for: Studio SitePal**

Dynamically modify the color of the specified character "part".

Colors are applied to the grayscale baseline of the specific character's design. Therefore, the effect of a color on the specified area may not exactly match its color value, as you are seeing the effect of its application to a non-white surface. For the same reason, results may differ when the same color is applied to different characters.

#### **Arguments:**

part Required. String. The character part to color. One of: 'eyes', 'hair', 'make-up', 'mouth', 'skin' color Required. String. Hexadecimal RGB color representation.

### **Example:**

```
setColor('eyes','0000AA')
```
### <span id="page-21-0"></span>**setStatus (interruptMode,progressInterval,gazeSpeed,displayControls,enableLog)**

#### **Available for: Studio SitePal**

This function is used to set several status values which govern various aspects of playback.

#### **Arguments:**

interruptMode

Required. Integer  $(0/1)$  – Default = 0.

If set to 0 consecutive audio playback function calls (sayText and sayAudio) are queued for consecutive playback.

If set to 1 current audio is interrupted when sayAudio or sayText are called.

```
progressInterval
```
Required. Non-negative Integer  $-$  Default = 0.

The audio progress interval value controls progress callbacks which take place during playback. The callback function

vh\_audioProgress(percent\_played)

is called during playback if the value of 'progressInterval' is non-zero. The non-zero value determines the frequency of the call.

The value must be an integer greater than or equal to 0. When greater than 0, the callback "vh\_audioProgress(percent\_played)" is triggered at the frequency specified by the number (in seconds). The callback returns the percent of the current audio that has played. Callbacks will continue for all subsequent audios played once this field is set. Set back to 0 for the callbacks to cease.

gazeSpeed

Required. Integer  $(0/1/2)$  – Default = 0.

Controls the reaction speed of the character when responding to setGaze function calls.

- 0 slow
	- 1 medium
- 2 fast

displayControls

Required. Integer  $(0/1/2)$  – Default = 1.

Controls the display of playback controls.

0 – Never. This can be useful if you want to create your own controls. 1 – As needed. Controls are shown when cursor rolls over the

Scene (or Scene is touched).

2 – Always.

enableLog

Required. Integer  $(0/1)$  – Default = 0.

0 – only minimal logging is displayed in console

1 – more detailed logging is displayed

#### **Example:**

```
setStatus(0,0,0,1,0);
```
#### <span id="page-22-0"></span>**dynamicResize (width, height)**

# **Available for: Studio SitePal**

The dimensions of the embedded Show or Scene are dynamically modified without reloading the character. This can be used to support responsive design. Change is not persistent - if the page is reloaded, the embedded Show or Scene will load as originally embedded.

Maintaining the original aspect ratio is not required. If you would like to retain the relative position of the character within the Scene frame, you should retain the aspect ratio. Otherwise, character will be re-positioned as best possible.

Tip: To control the dimensions of the embedded Show or Scene when page is initially loaded, you could set the width and height \*before\* the page loads, using a back end programming language such as Java or php.

```
<scripttype="text/
javascript">AC_VHost_Embed(accountid,height,width,'',1,1, showsceneid, 
0,1,0,'94fb29b9a4767343f36dd16fc8c0f81a',0);</script>
```
#### **Arguments:**

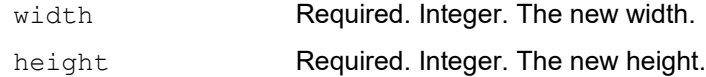

#### **Example:**

dynamicResize(300,200)

# <span id="page-23-0"></span>**is3D ()**

#### **Available for: Studio SitePal**

Is the character in the current Scene a 3D character? Boolean function – returns true if 3D character is used, false otherwise.

#### **Arguments:**

None.

#### **Example:**

 $is3D()$ 

# <span id="page-24-2"></span>**Embed Overlay Functions**

The following functions apply only to Scenes and Shows that are embedded as an overlay on top of the page. If any of these functions is called for a Scene or Show which is embedded in-line within page content, the function call will have no effect.

### <span id="page-24-1"></span>**overlayOpen (mode, play)**

#### **Available for: Studio SitePal**

Scene or Show is opened, or toggled between minimize and maximize display mode. If mode is 'max' then play parameter governs the playback behavior of the Scene/Show when opened.

#### **Arguments:**

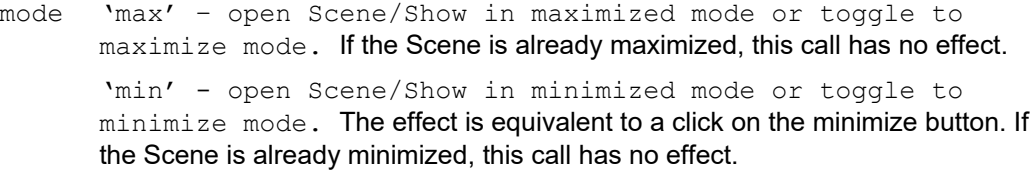

 $play$  Optional. Integer  $(0/1/2)$  – Default = 2.

Relevant only for 'max' mode. If mode is 'min' then parameter is ignored.

If set to 0, playback does not start. Settings ignored

If set to 1, playback immediately starts. Settings ignored.

If set to 2, playback may start depending on the values of the "playback limit" and "play on load" settings.

#### **Examples:**

```
overlayOpen('max',1)
overlayOpen('max')
overlayOpen('min')
```
# <span id="page-24-0"></span>**overlayClose ()**

### **Available for: Studio SitePal**

Scene or Show is closed. The effect is equivalent to a click on the close button. If Scene is already closed, this call has no effect.

#### **Arguments:**

None.

#### **Example:**

```
overlayClose()
```
# <span id="page-25-3"></span>**Navigation Flow Functions – Avatar Studio**

# <span id="page-25-2"></span>**gotoNextScene ()**

#### **Available for: Studio SitePal**

The current Scene is interrupted, and the next Scene (according to the preset show flow) immediately begins. This has the same effect as pressing the player's 'Next' button.

#### **Arguments:**

None

#### **Example:**

gotoNextScene()

# <span id="page-25-1"></span>**gotoPrevScene ()**

#### **Available for: Studio SitePal**

The current Scene is interrupted, and the previous Scene immediately begins. This has the same effect as pressing the player's 'Previous' button.

#### **Arguments:**

None

#### **Example:**

gotoPrevScene()

# <span id="page-25-0"></span>**gotoScene (sceneRange)**

#### **Available for: Studio SitePal**

The current Scene is interrupted, and the specified scene immediately begins.

#### **Arguments:**

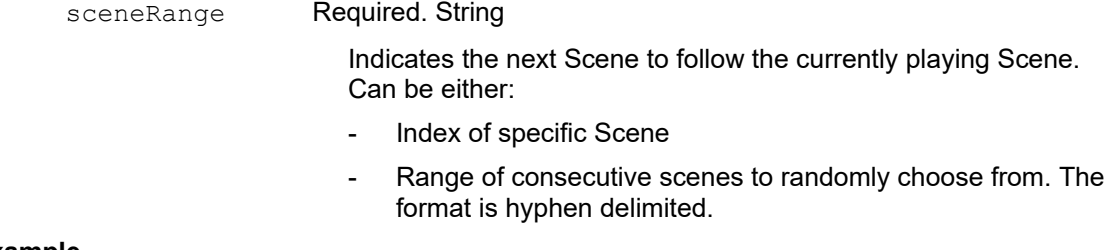

#### **Example**

```
gotoScene('3') – goto a specific Scene
qotoscence('4-7') – goto a randomly selected scene from the set: 4,5,6,7
```
# <span id="page-26-1"></span>**preloadNextScene ()**

#### **Available for: Studio SitePal**

Preloads the assets of the next scene in a show. Upon successful preloading of a scene the callback vh\_scenePreloaded() will be invoked. If there is no next scene the call is ignored. Subsequent calls to this function or preloadScene while a scene is loading will be ignored.

#### **Arguments:**

None

#### **Example:**

preloadNextScene()

### <span id="page-26-0"></span>**preloadScene (sceneIndex)**

#### **Available for: Studio SitePal**

Preloads the assets of the specified scene. Upon successful preloading of a scene the callback vh\_scenePreloaded() will be invoked. If there is no scene with the specified index number the call is ignored. Subsequent calls to this function or preloadNextScene while a scene is loading will be ignored.

#### **Arguments:**

sceneNumber Required. Integer

The index of the scene to preload

#### **Example**

preloadScene(3) – preload a specific Scene

# <span id="page-27-2"></span>**Manage Embeded Scenes/Shows in Page**

**Note:** The word "Scene", as used in this section, should be understood to refer to the 'Embedded Entity' be it a Scene or a Show.

### <span id="page-27-1"></span>**loadSceneByID (sceneID, slideID)**

#### **Available for: Studio SitePal**

Replace the embedded Scene with another. The current Scene is interrupted, and the specified Scene is loaded instead.

#### **Arguments:**

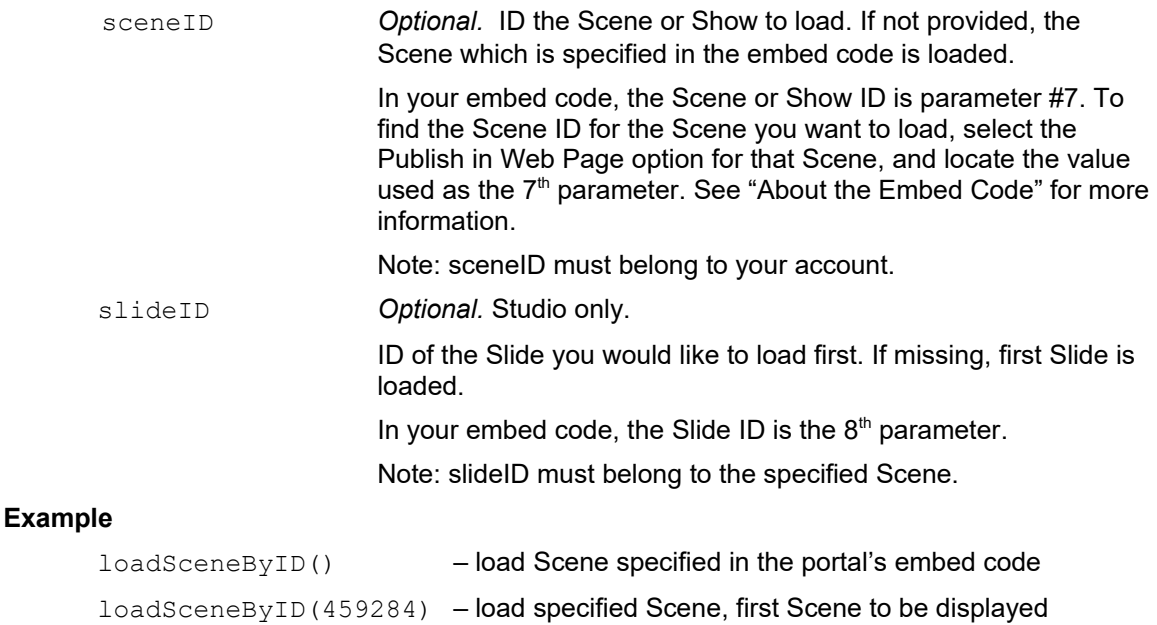

### <span id="page-27-0"></span>**unloadScene()**

#### **Available for: Studio SitePal**

Unload the embedded Show or Scene. This removes the Scene from the page, and retains only the embed portal. Another (or the same) Show or Scene may be subsequently loaded into the portal.

#### **Arguments:**

none.

#### **Example**

unloadScene()

# <span id="page-28-0"></span>**selectPortal (portal)**

#### **Available for: Studio SitePal**

Notes:

- "SitePal Conversation" in Advanced Examples page in the Support section demonstrates how this function is used.
- Using this function requires embed functions v.4. To use this feature, locate this text in your embed code:
	- vhost\_embed\_functions\_v2.php (for full body scenes, "v3") and modify to:
	- vhost embed functions v4.php

A "portal" is what we call the space on the page created by the embed code, to be used for loading a Scene into. Typically the portal loads and displays a Scene which was originally specified when the embed code was created. But it is possible to load another Scene into it, to replace a previously loaded Scene. Hence the name: portal.

When multiple portals are embedded on the same page, only one can accept API calls at any given moment. This call is used to select the embed portal that accepts API calls, and thus allow the API to target a specific portal.

To use this call, you must collect the embed portal reference when the page is loaded – by assigning the values returned by the "Embed" function as follows:

var alice = AC Vhost Embed(... var bob = AC Vhost Embed(...

The variables 'alice' and 'bob' in this example will contain the reference values for the two portals. Use these values to specify the currently active portal, and thus target your API functions. There is no limit to the number of portals you can embed on a single page.

#### **Arguments:**

portal **Required. Portal reference retrieved from Embed function.** 

#### **Example:**

```
selectPortal(alice)
```
# <span id="page-29-2"></span>**Status Callback Functions**

Callback Functions can help improve coordination between the embedded Scene or Show and your page / application.

Events during playback trigger calls to specific JavaScript functions in your page, if such functions exist. To take advantage of these calls you must **add the appropriate JavaScript functions to your page**. Note that using callback functions is optional; There is no need to add callback functions which you do not intend to use.

**Note:** API functions work only after Scene or Show has completed loading

Keep in mind that certain aspects of the API may not function in a predictable manner until the "vh\_sceneLoaded" status callback has been called/dispatched. It is therefore advisable to always implement the "vh\_sceneLoaded" callback & check that it has been called before calling any API function.

# <span id="page-29-1"></span>**vh\_aiResponse (responseText, portal, status)**

#### **Available for: Studio SitePal**

Triggered when an AI Response is returned, this call returns the text that is generated by the AI knowledge base in response to the function call ['sayAIResponse](#page-16-0)'.

#### **Arguments:**

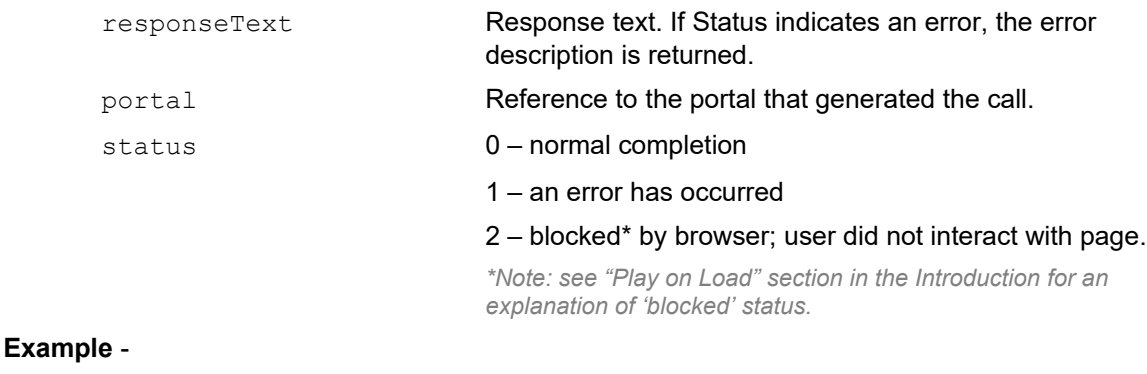

# function vh aiResponse(responseText, portal, status) { }

# <span id="page-29-0"></span>**vh\_audioLoaded (audioName, portal)**

#### **Available for: Studio SitePal**

Triggered when an audio preload is done, and returns the name of the audio that was provided as input to 'loadAudio()'.

#### **Arguments:**

```
audioName Loaded audio name
      portal Reference to the portal that generated the call.
Example - 
      function vh audioLoaded(audioName, portal) {
    }
```
# <span id="page-30-1"></span>**vh\_ttsLoaded (audioText, portal)**

#### **Available for: Studio SitePal**

Triggered when a Text-To-Speech audio preload is done and returns the text that was provided as input to '[loadText](#page-13-2)()'.

#### **Arguments:**

audioText Loaded text to be spoken portal Reference to the portal that generated the call.

#### **Example** -

```
function vh ttsLoaded(audioText, portal){
}
```
# <span id="page-30-0"></span>**vh\_audioProgress (percentPlayed, portal)**

#### **Available for: Studio SitePal**

Called during playback, if and only if the 'progressInterval' status is set.

vh\_audioProgress is repeatedly called at regular intervals during playback. The intervals are determined according to the value of the 'progressInterval' status. See 'setStatus' API call for information about how to set this status.

This callback can be used to enable synchronization between playback and other events taking place at the same time. For example: highliting text segments, or visual elements on the page in coordination with speech playback.

#### **Arguments**

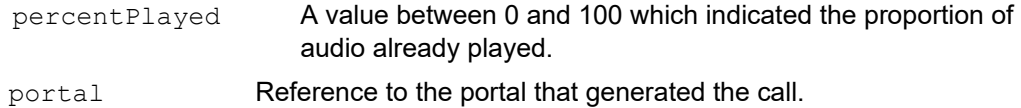

#### **Example** -

function vh\_audioProgress(percentPlayed, portal) {

}

# <span id="page-31-2"></span>**vh\_portalReady (portal)**

#### **Available for: Studio SitePal**

Triggered when the embed code is fully loaded, and before Scene is to be loaded. Use this callback to verify that the portal is ready to accept loadScene calls. No other API calls can be made at this time.

Note: when this callback is received, your Scene has not yet loaded. You must wait for the vh\_sceneLoaded callback before calling any API function which affects the Scene.

#### **Arguments:**

portal Reference to the portal that generated the call.

#### **Example** -

```
function vh_portalReady(portal){
     alert("the embed code has loaded");
}
```
# <span id="page-31-1"></span>**vh\_sceneLoaded (sceneIndex, portal)**

#### **Available for: Studio SitePal**

Triggered when the Scene is fully loaded & displayed, just before the audio starts playing. Use this callback to verify Scene is ready to accept API calls.

#### **Arguments:**

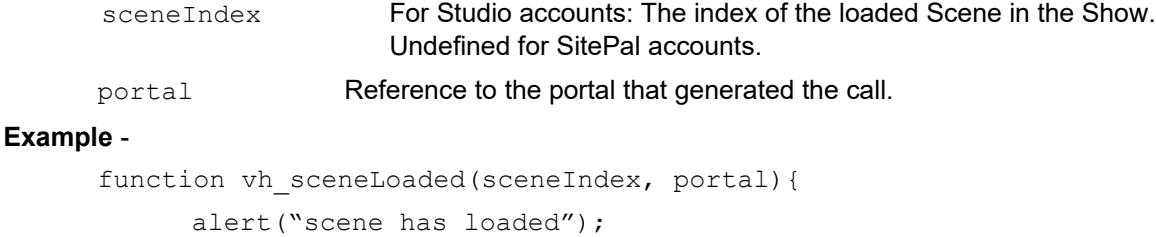

#### <span id="page-31-0"></span>**vh\_scenePreloaded (sceneIndex, portal)**

#### **Available for: Studio SitePal**

}

Triggered after a successful call to preloadScene or preloadNextScene. The assets of the scene are loaded to memory. Subsequent display of the specified scene should be immediate.

#### **Arguments:**

sceneIndex For Studio accounts: The index of the loaded Scene in the Show.

```
portal Reference to the portal that generated the call.
```
#### **Example** -

```
function vh scenePreloaded(sceneIndex, portal) {
     alert("the scene is preloaded. index: "+ sceneIndex);
}
```
# <span id="page-32-2"></span>**vh\_talkStarted (portal)**

#### **Available for: Studio SitePal**

Triggered when the character starts talking. When several audios are played in sequence, this callback will be dispatched at the start of the sequence.

#### **Arguments:**

portal Reference to the portal that generated the call.

#### **Example** -

}

```
function vh talkStarted(portal) {
```
# <span id="page-32-1"></span>**vh\_talkEnded (portal)**

#### **Available for: Studio SitePal**

Triggered when the character is done talking. When several audios are played in sequence, this callback will be dispatched at the end of the sequence.

#### **Arguments:**

portal Reference to the portal that generated the call.

#### **Example** -

```
function vh_talkEnded(portal){
}
```
# <span id="page-32-0"></span>**vh\_audioStarted (portal)**

#### **Available for: Studio SitePal**

Triggered when audio playback begins. Unlike vh\_talkStarted() this event is fired for each audio playback in a sequence.

#### **Arguments:**

portal Reference to the portal that generated the call.

```
Example - 
       function vh_audioStarted(portal){
       }
```
# <span id="page-33-1"></span>**vh\_audioEnded (portal)**

### **Available for: Studio SitePal**

Triggered when the an audio ends. Unlike talkEnded() this event is fired for each audio in a sequence.

#### **Arguments:**

portal Reference to the portal that generated the call.

#### **Example** -

```
function vh_audioEnded(portal){
}
```
# <span id="page-33-0"></span>**vh\_playPause (status, portal)**

#### **Available for: Studio SitePal**

Triggered when the play/pause button is pressed. This enables synchronization

#### **Arguments:**

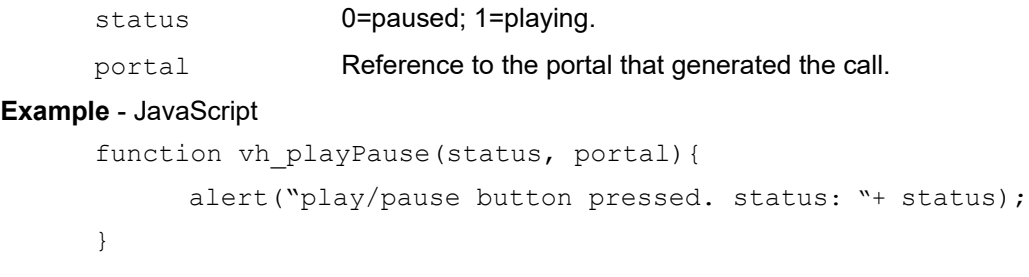

# <span id="page-34-0"></span>Appendix A: API Examples

We've put together a comprehensive collection of technical examples that demonstrate how to use every one of our API functions and callbacks. A number of advanced use cases are also demonstrated.

As you check out these examples, please feel free to review their source code, and to copy that source code for use in your own pages as you get started. You will of course need to replace the embed code in the example with embed code from your own account, to have control over Avatar design & speech.

Note: a common problem when getting started is not setting up a "Licensed Domain" which is required for certain functions to work. To add or edit your Licensed Domain(s) goto your "Settings" page.

Our API support examples can be found here:

**[Using the Client API - Technical Examples](https://sitepal.com/examples)**

**Additional reference material can be found in our [support section](https://sitepal.com/support).**

# <span id="page-35-0"></span>Appendix B: TTS Languages and Voices

The Text-To-Speech languages and voices available with SitePal.are listed here:

# **[SitePal TTS Available Languages & Voices](http://www.sitepal.com/docs/SitePal_TTS_Voices.pdf)**

This reference document lists the TTS languages and voices separated into two main sections:

- Built-in Voices
- 3<sup>rd</sup> Party Voices

The built-in TTS voices are available to SitePal customers with every subscription plan that supports TTS.

3<sup>rd</sup> party voices are available from leading providers which have been pre-integrated with SitePal. To use 3<sup>rd</sup> party voices you need to *connect* them to your SitePal account. You can do so in your SitePal 'Connect' page.

Detailed instructions for setting up connectivity with each of the available  $3<sup>rd</sup>$  party providers are available as well.

# <span id="page-36-2"></span>Appendix C: SSML Tags for Text to Speech

The Speech Synthesis Markup Language (SSML) is an XML based language used to represent instructions to Text-To-Speech engines when processing input text. SSML Tags are inserted within the actual text to be processed, and are subsequently interpreted by the TTS engine to affect the manner in which voice audio is generated.

Using SSML Tags in your input text is not necessary, but allows you to achieve more precise control over the manner in which the text is spoken.

The syntaxt for SSML is an emerging standard, governed by the [W3C](http://www.w3.org/). The specification for SSML 1.0 has only recently been finalized (see [SSML Specification](http://www.w3.org/TR/speech-synthesis/) for more information). It should therefore come as no surprise that support for SSML is not yet fully or uniformly implemented.

We have reviewed what we consider the most relevant tags, and verified their implementation and functionality within the available TTS Engines. The following list summarizes our findings. For each of the listed tags, we note the support status per each of the TTS Engines (a.k.a Voice Family) #2 and #3 (Loquendo and Neospeech). Note that where specific languages are mentioned, this means that other languages for that TTS Engine have been reviewed and are not supported. This list will be updated from time to time.

**Note:** TTS Engine #2 & #4 do not support SSML tags. Please select only voices from Engines #3 & #7 for use with SSML.

Additional SSML tags, which are part of the **SSML Specification** but not listed here, might be useful for your purposes. Please feel free to experiment and come to your own conclusion regarding the suitability of unlisted tags.

*Note that SSML tag interpretation is case sensitive, and the case of opening and closing tags must match!* 

*Examples:* 

<Prosody volume="loud"> very loud </prosody> *Wrong* <prosody volume="loud"> very loud </prosody> *Correct* <Prosody volume="loud"> very loud </Prosody> *Correct*

*Tip : A great environment in which to test your SSML Tags with different voices is available on our support page – look for "Fine Tuning Text-To-Speech". This test page lets you select a voice and provides handy samples of the most popular SSML tags to try out.*

*Only voices that support SSML tags are available to select – this can be a time saver*

# <span id="page-36-1"></span>**Structure Elements**

#### <span id="page-36-0"></span>**Break**

The **Break** tag instructs the TTS engine to insert a pause in the synthesized text in one of three ways.

#### **Loquendo: Partial support.**

Loquendo does not support the "size" attribute of the <br extra k> element, only the "time" attribute.

#### **Neospeech: Supported**

#### **Syntax:** <BREAK/>

**Example:** Time for a pause <Break/> Okay, keep going.

Inserts a brief break after the word "pause".

**Syntax:** <BREAK Size="none | small | medium | large"/>

- **Example:** No time for a pause <Break size="none"/> Keep going. Inserts no break after the word "pause".
- **Example:** Time for a pause <Break size="medium"/> Okay, keep going. Inserts a brief silence, the equivalent of the silence following a sentence, after the word "pause".

**Example:** Time for a pause <Break size="large"/> Keep going.

Inserts only the default break after the word "pause".

**Example:** Time for a pause <Break size="medium"/> Okay, keep going. Inserts the equivalent of a paragraph break of silence after the word "pause".

**Syntax:** <BREAK time=" duration "/>

**Example:** Break for 100 milliseconds <Break time="100ms"/> Okay, keep going.

Inserts 100 milliseconds of silence after the word "milliseconds".

**Example:** Break for 3 seconds <Break time="3s"/> Okay, keep going. Inserts 3 seconds of silence after the word "seconds".

#### <span id="page-37-1"></span>**Paragraph**

The **PARAGRAPH** tag tells the TTS engine to change the prosody to reflect the end of a paragraph, regardless of the surrounding punctuation.

**Syntax:** <PARAGRAPH*> text* </PARAGRAPH>

<P> *text* </P>

#### **Loquendo: Supported**

#### **Neospeech: Supported**

- **Example:** <Paragraph> This example has only one sentence in the paragraph </Paragraph>
- **Example: <**P**>** The paragraph tag can be abbreviated as just the letter P. **<**/P**>**

The TTS engine changes the prosody to reflect the paragraph boundaries.

#### <span id="page-37-0"></span>**Sentence**

The **SENTENCE** tag tells the TTS engine to change the prosody to reflect the end of a sentence, regardless of the surrounding punctuation.

**Syntax:** <SENTENCE*> text </*SENTENCE*>*

<S> text </S>

#### **Loquendo: Supported**

#### **Neospeech: Supported**

**Example:** <Sentence> This text is a sentence. </Sentence>

**Example:**  $\langle S \rangle$  The sentence tag can be abbreviated as just the letter  $S. \lt /S>$ 

The TTS engine changes the prosody to reflect the sentence boundaries.

# <span id="page-38-2"></span>**Prosody Elements**

#### <span id="page-38-1"></span>**Volume**

The **Volume** attribute of the **Prosody** tag allows the application to change the volume of the TTS voice. Note that this does not change the volume of the output device, but it does raise or lower the volume of the text spoken within the context of the tag.

**Syntax:** <PROSODY VOLUME=" *level* "> *text* </PROSODY>

where *level* is a value from 0.0 to 200.0. A value of 100 is the voice's default volume, a value of 0 changes the volume to 0 and a value of 200 doubles the volume. The volume changes linearly.

```
Syntax: <PROSODY VOLUME=" silent | soft | medium | loud "> text
         </PROSODY>
```
Sets the absolute volume to the specified level.

#### **Loquendo: Supported**

#### **Neospeech: Supported**

**Example:** This is the default volume <prosody volume="silent"> silence </prosody> <prosody volume="soft"> Now I'm whispering </prosody> <prosody volume="120"> a little louder </prosody> <prosody volume="medium"> medium volume</prosody> <prosody volume="loud"> very loud </prosody>

#### <span id="page-38-0"></span>**Rate**

The **RATE** attribute of the **Prosody** tag changes the rate at which the text is spoken. You can specify either the absolute rate or a relative change in the current speaking rate. **Syntax:** <PROSODY RATE="x-fast | fast | medium | slow | x-slow | default"> *text* </PROSODY>

**Syntax: <PROSODY RATE="***relativeChange"***>** *text* **</PROSODY>**

changes the speaking rate which is expressed in Words Per Minute (WPM) or in percentage terms. *relativeChange* is a floating point number that is added to or subtracted from the current rate. A "+" or "-" sign must precede the number. If a percent sign follows then the change is interpreted as a percentage change..

#### **Loquendo: Supported**

#### **Neospeech: Supported**

```
Example: This is the default speed
        <prosody rate="slow"> this is speaking slowly 
            <prosody rate="fast"> this is speaking fast </prosody>
        back to slow
        </prosody>
        back to the default rate
Example: This is the default speed
        <prosody rate="-50%"> 
            this is 50% slower 
            <prosody rate="+50%"> this is 50% faster </prosody>
        back to 50% slower
        </prosody>
        back to the default rate
```
### <span id="page-39-1"></span>**Pitch**

The **PITCH** attribute of the **Prosody** tag changes the pitch at which the text is spoken. You can specify either the absolute pitch or a relative change in the current speaking pitch.

```
Syntax: <PROSODY PITCH="x-high | high | medium | low | x-low | 
          default"> text </PROSODY>
```
**Syntax:** <PROSODY PITCH="*relativeChange"*> *text* </PROSODY>

*relativeChange* is an floating point number, expressed as a percentage that is added to or subtracted from to the current pitch. A "+" or "-" sign must precede the number, and the percent sign must follow.

#### **Loquendo: Supported**

#### **Neospeech: Supported**

**Example:** <prosody pitch="+12.5%"> Higher pitch sentence </prosody> **Example**: <prosody pitch="high"> High pitch sentence </prosody>

# <span id="page-39-0"></span>**The Voice Element**

The **Voice** tag enables control the voice of the TTS speaker from the input text. You can use this feature to change voices, e.g. you might use different voices to speak different sections of an email message or carry on a conversation between two different voices. You can even use different languages within the same sentence.

**Note:** this can only work when switching voices within the same voice family.

Select a voice by specifying one of the following attributes:

#### **Gender**, **Name**.

It is best to specify the speaker by **Name**, in which case the Gender attribute is unnecessary.

**Syntax:** <VOICE

Gender="male | female | neutral"

Name= *voicename*

<*/*VOICE*>*

#### **Loquendo: Supported by some voices**

#### **Neospeech: Supported**

**Example:** <voice name="Bridget"> This is Bridget, <Voice Name="Violeta"> Hola, me llamo Violeta,</Voice> and this is Bridget again. </voice>

This string is pronounced in Bridget's voice "This is Bridget", then in Violeta's voice in Spanish, "Hola, me llamo Violeta", then in Bridget's voice, "This is Bridget again".